*EBSCO Discovery Service Health*  bietet ein einziges Suchfeld, um die Ressourcen Ihrer medizinischen Bibliothek, darunter aktuelle medizinische Forschung, Richtlinien und Empfehlungen u. v. m. zu durchsuchen.

Finden Sie die relevantesten Inhalte so schnell wie möglich.

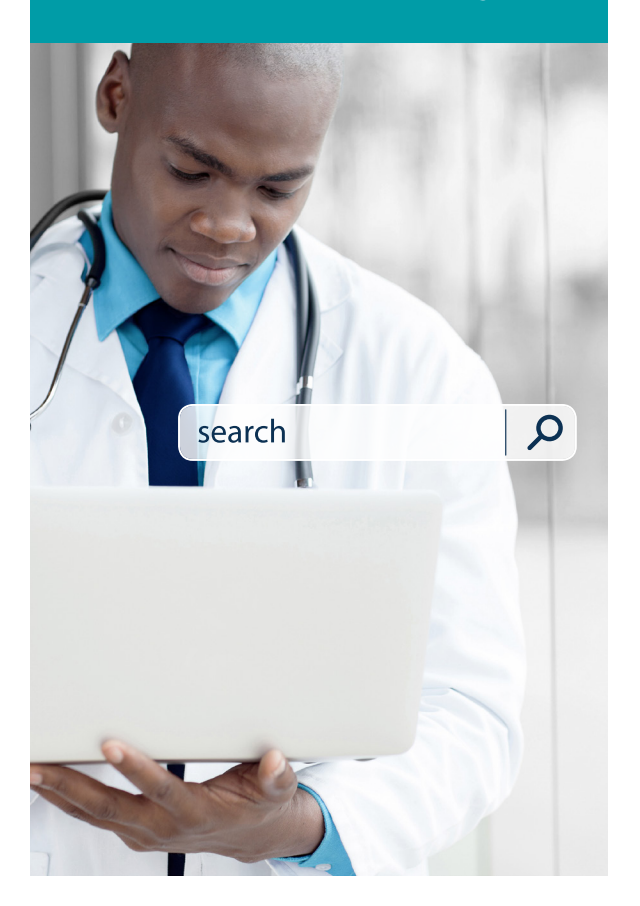

Ihre medizinische Online-Bibliothek vereinfacht die Recherche

- Direkter Zugriff auf Volltexte
- Herausragende Suchergebnisse
- Intuitive Nutzeroberfläche
- Relevante Inhalte

## **EBSCO** Discovery Service Health<sup>®</sup>

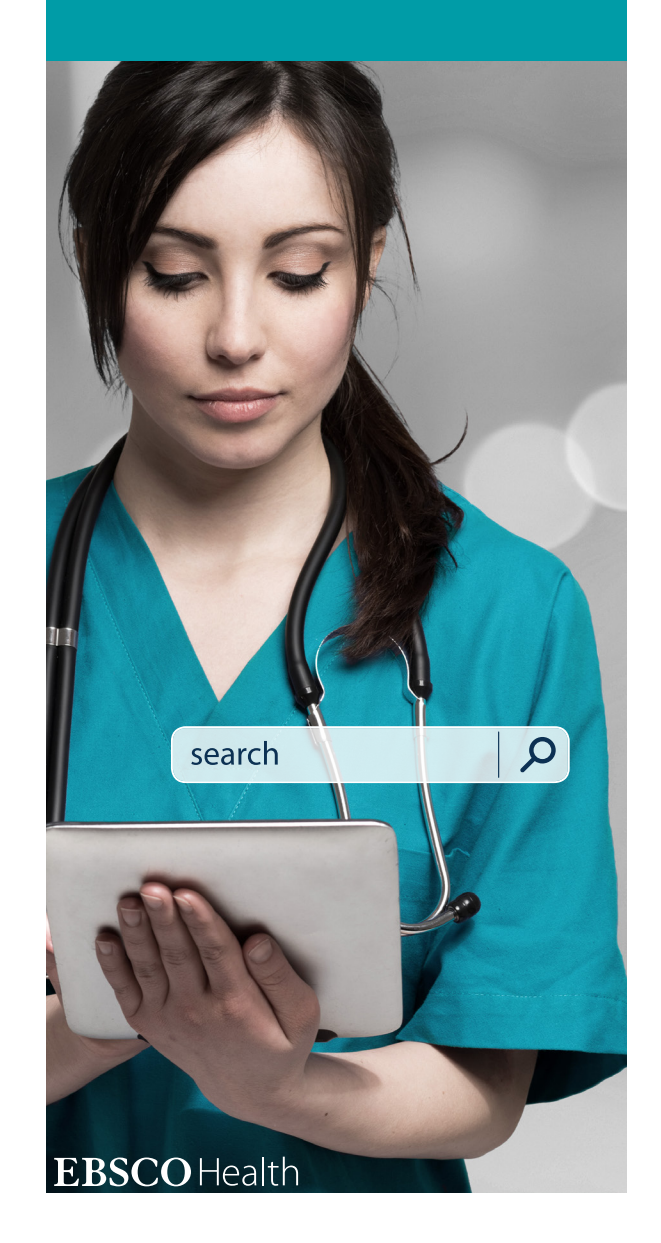

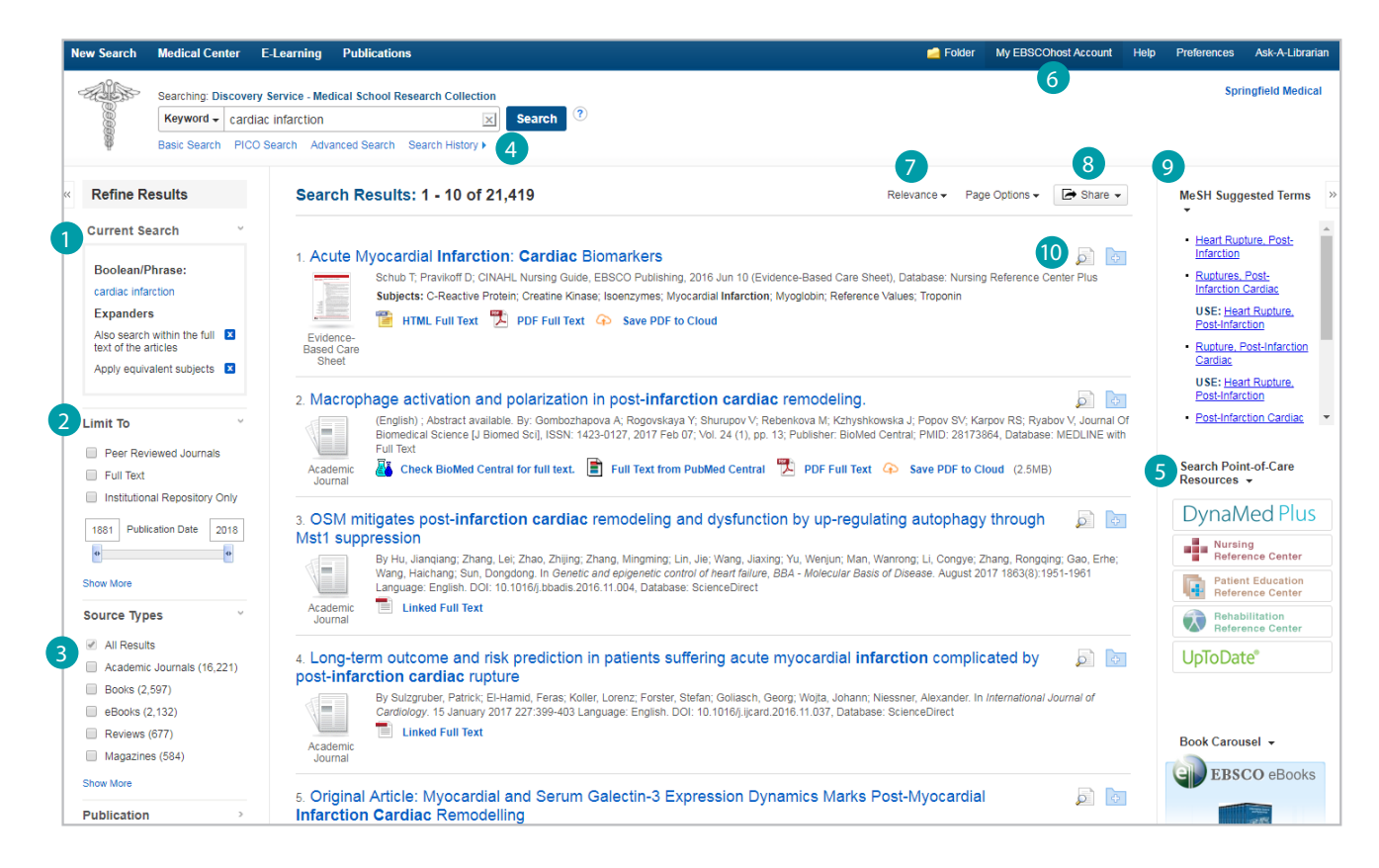

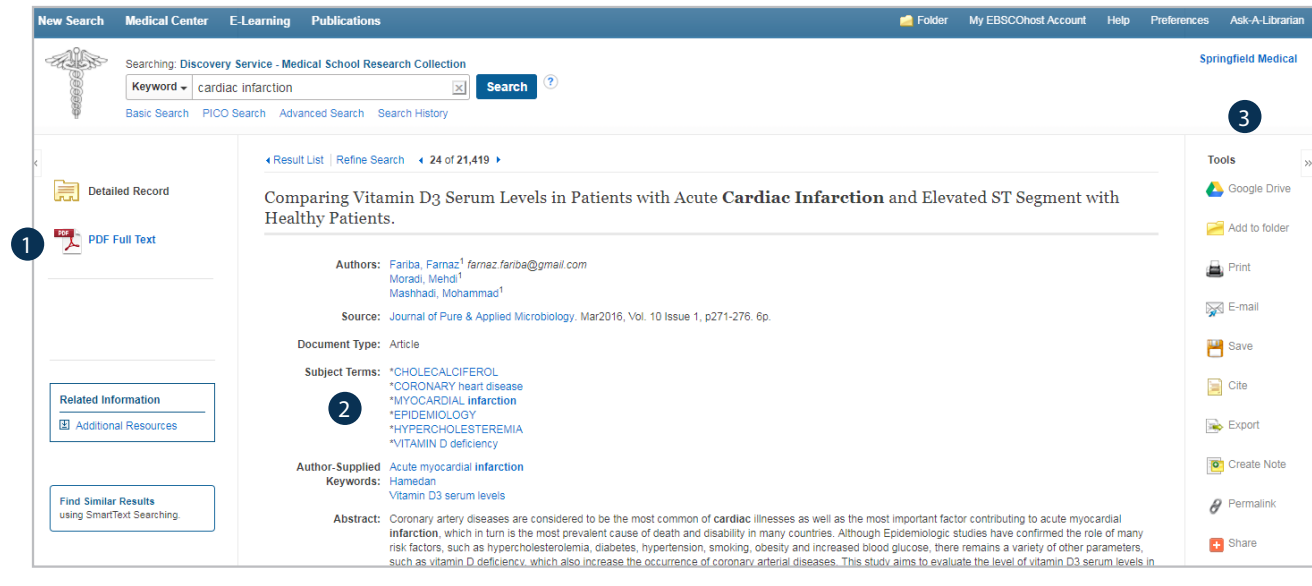

## Features & Funktionalitäten auf einen Blick

**Aktuelle Suchkriterien :** Schauen Sie sich Ihre aktuelle 1 2 3 4 5 6 7 8 9 10 1 1 2 3 Suchauswahl an und aktualisieren Sie Ihre Suchergebnisse, indem Sie Limiter & andere Suchoptionen entfernen. **Limiter :** Verfeinern Sie Ihre Suche, ohne die Ergebnisseite zu  $\bullet$ verlassen. **Filter:** Filtern Sie die Suchergebnisse nach Art der Ressource, Thema (Schlagwort), Verlag oder Publikation u. v. m. **Suchverlauf:** Schauen Sie sich frühere Suchbegriffe an und kombinieren diese neu. Richten Sie Benachrichtigungen ein, um über neue Artikel informiert zu werden. **Point-of-Care-Ressourcen durchsuchen:** Navigieren und suchen Sie direkt in bestimmten Point-of-Care-Ressourcen. **Erstellung eines My EBSCO***host***-Kontos :** Erstellen Sie Ihr  $\epsilon$ persönliches Konto, um Ihre bevorzugten Artikel in einem eigenen Ordner zu speichern und Benutzereinstellungen festzulegen. **Sortieren von Ergebnissen:** Sortieren Sie Ergebnisse gemäß Relevanz, Erscheinungsdatum, Autoren oder Quellen. **Share/Teilen:** Über dieses Menü können Sie sich  $\left( \mathbf{g} \right)$ Benachrichtigungs-, Linkexport- und Ordneroptionen ansehen. **Vorgeschlagene Begriffe:** Durchsuchen Sie vorgeschlagene Begriffe (MeSH), die Ihrer Suchanfrage ähneln. **Vorschau & zum Ordner hinzufügen:** Fahren Sie mit der  $\left| \right|$ Maus über das Symbol (mouse-over), um eine Vorschau zu sehen oder fügen Sie Datensätze zu Ihrem Ordner hinzu, ohne die Ergebnisseite zu verlassen.

## Anzeigen detaillierter Datensätze

- **Verlinkung zum Volltext:** Wenn der Volltext direkt ver fügbar ist, erscheint ein HTML- oder PDF-Link. Wenn kein Volltext verfügbar ist, wird eine Möglichkeit zur Überprü fung erscheinen (bibliotheksabhängig).
- **Subject Terms:** Klicken Sie auf ein Schlagwort, um eine neue Ergebnisliste zu erhalten.
- Werkzeug-Menü: Im Menü "Tools" können Sie Ergebnisse drucken, speichern, per E-Mail versenden, zitieren oder exportieren.